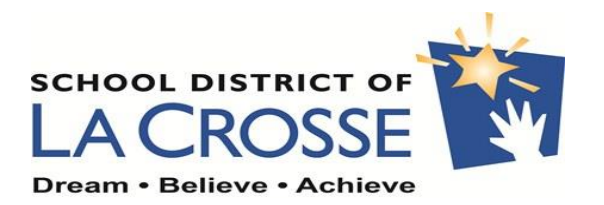

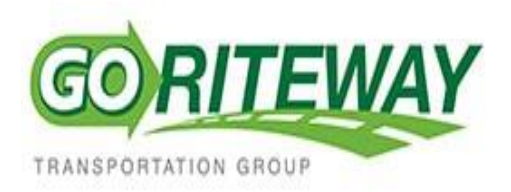

January 17, 2019

Dear Parents and Caregivers,

The School District of La Crosse is happy to announce the adoption of an innovative mobile device app and website entitled, *Here Comes the Bus®.*

*Here Comes the Bus* allows you to view the real-time location of your child's school bus on your smartphone, tablet or computer. With it, you will have the information you need to send your children to the bus stop at just the right time, helping to protect them from inclement weather and other roadside dangers. What's more, you'll have peace of mind knowing your children haven't missed the bus.

*Here Comes the Bus* is a free app that enables you to:

- See the location of your child's bus both before and after school
- Confirm that your child's bus has arrived at the bus stop, at school or both
- Receive a push notification<sup>\*</sup> or email message when the bus is near your stop, has been substituted, or when we have important information to relay

*Here Comes the Bus* is powered by Synovia Solutions™, makers of the GPS-tracking technology used by School District of La Crosse and Go Riteway to increase safety and cost savings as it relates to our school bus fleet.

Available in three languages (English, Spanish and French), the *Here Comes the Bus* app can be downloaded from the App Store or Google Play.

To sign up or to learn more about *Here Comes the Bus*, visit [http://www.herecomesthebus.com.](http://www.herecomesthebus.com/)

Should you have any questions, please contact Go Riteway at 608-881-6370

If you need to contact *Here Comes the Bus* customer support, please go to: [www.help.herecomesthebus.com/en/support/home](http://www.help.herecomesthebus.com/en/support/home) and click on "Contact Support." You will be asked to provide the following information:

- Your name
- The School District of La Crosse ID Code 87866
- Email address used for your *Here Comes the Bus* account
- Your child's first and last name, and student ID number Student ID can be found under Skyward Family Access. Click the "Portfolio" tab on the left, then click the "Here Comes the Bus Report", then a popup will open where you can click on "View Report" to open the report with your child's ID number on it.
- Description of the question

Sincerely,

Mike Freybler Energy and Transportation Manager School District of La Crosse